## Контроль количества товара в драйверах ТСД для «1С: Предприятия»

Последние изменения: 2024-03-26

Контроль количества доступен только в документах выгруженных из 1С на ТСД.

В настройках выгрузки документа на ТСД доступен флаг контроля количества. Каждый выгружаемый документ настраивается отдельно.

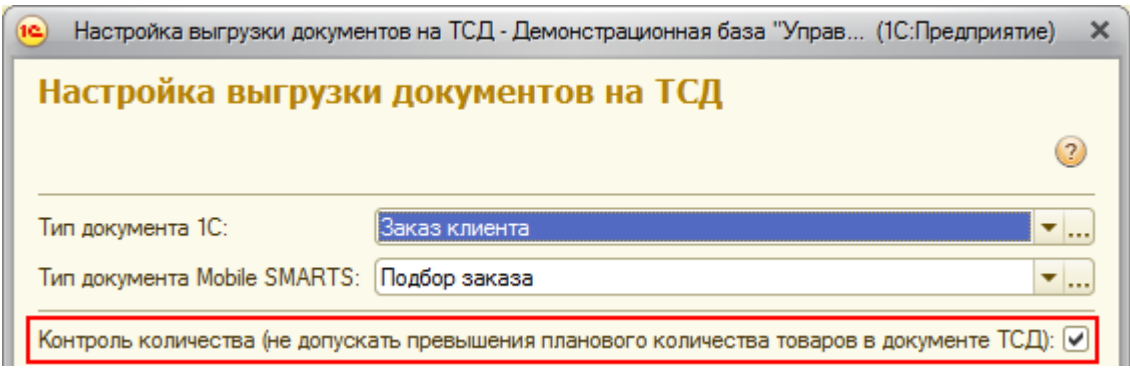

Если флаг выставлен, то для этого конкретного документа терминал сбора данных будет контролировать пересортицу по номенклатуре и количеству: сканировать товары, которых нет в накладной, а также вводить товара больше, чем было указано в документе 1С, будет запрещено.

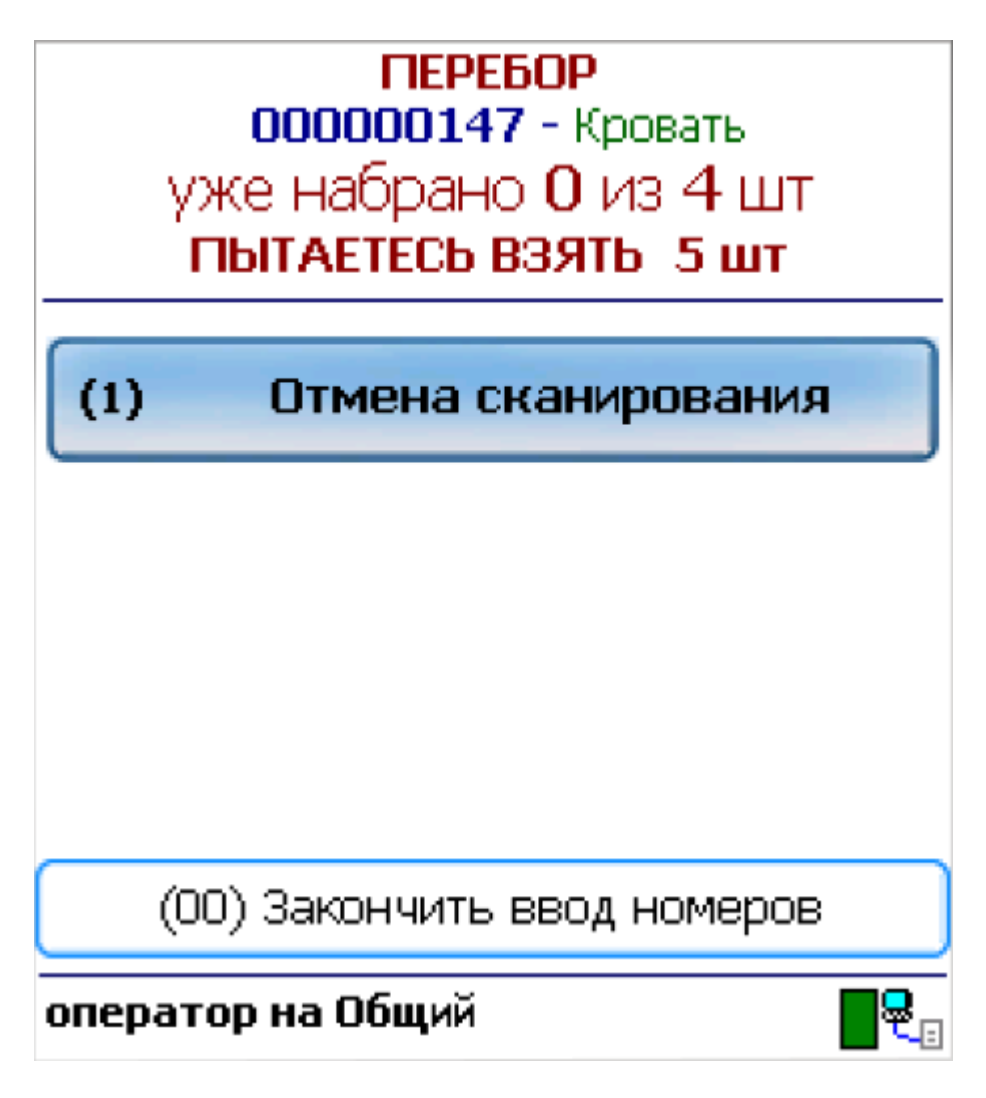

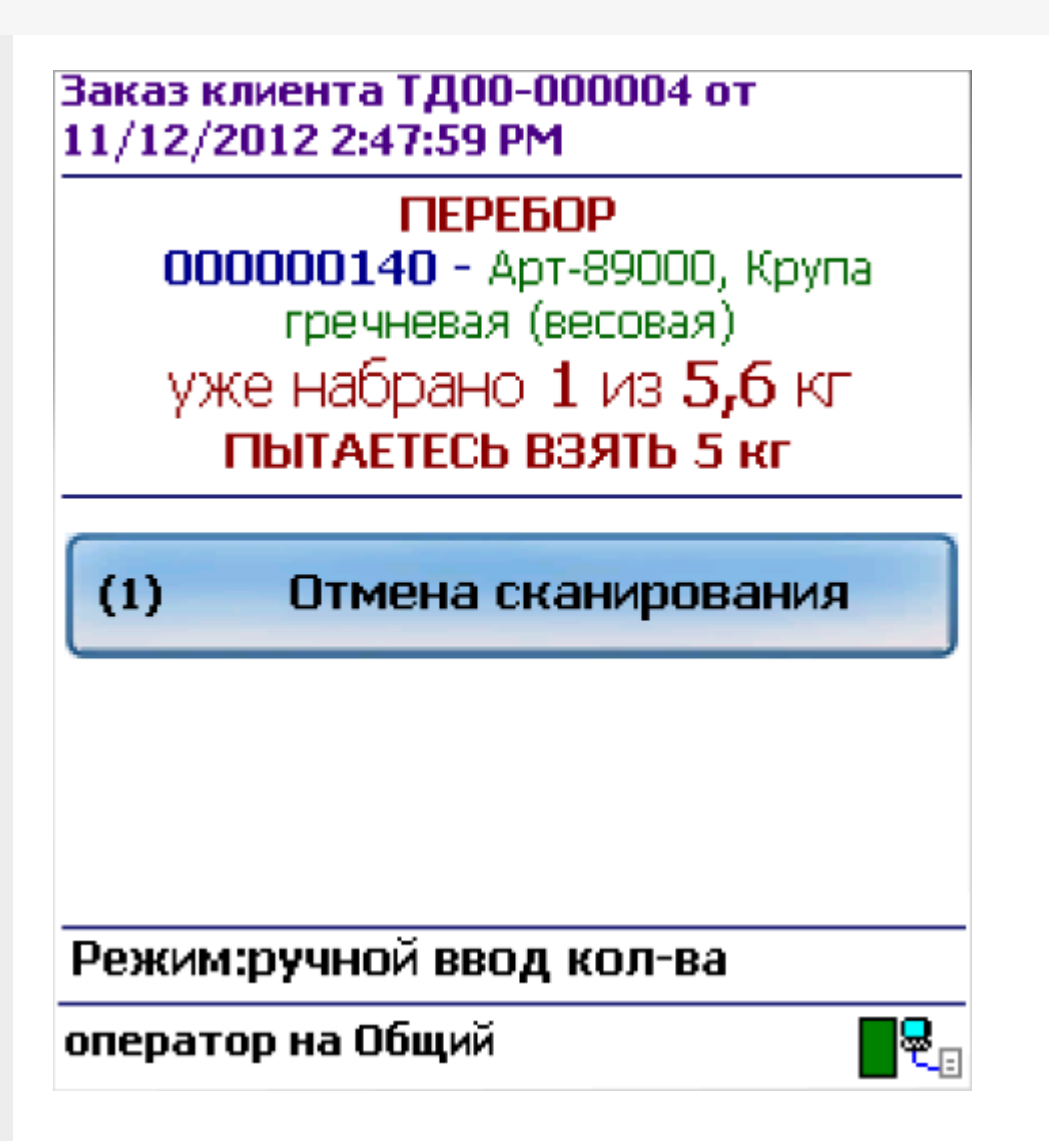

Как только плановые и реальные количества во всех строках такого документа совпадут, его обработка завершится автоматически.

Начиная с версии 2.7.1 в операции «Инвентаризация» для документа, выгруженного с контролем количества, контролируется только номенклатура документа, контроля количества нет (допускается превышение планового количества).

контроль количества

Не нашли что искали?

の

Задать вопрос в техническую поддержку